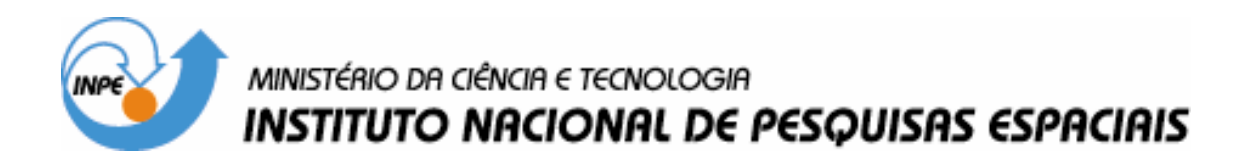

**INPE-10563-PUD/136** 

# **MAPEAMENTO DA VEGETAÇÃO DO ESTADO DE SÃO PAULO, POR MEIO DO USO DO SENSORIAMENTO REMOTO E GEOPROCESSAMENTO:**

**PROPOSTA METODOLÓGICA** 

Valdete Duarte Yosio Edemir Shimabukuro Bernardo Friedrich Theodor Rudorff Maurício Alves Moreira Regina Simêa Sbruzzi

INPE São José dos Campos 2004

#### **RESUMO**

O objetivo deste trabalho é mostrar uma metodologia alternativa para mapear a vegetação do estado de São Paulo, por meio de técnicas de Sensoriamento Remoto e Geoprocessamento. Para o total imageamento do Estado de São Paulo (248.000 Km2) são necessárias aproximadamente 17 imagens do sensor "Thematic Mapper" (TM) do satélite Landsat. A metodologia proposta é uma adaptação da metodologia desenvolvida no Instituto Nacional de Pesquisas Espaciais (INPE), para o projeto de mapeamento digital das áreas desflorestadas da Amazônia Legal (PRODES DIGITAL). A metodologia propõe-se, numa primeira fase, realçar os alvos de interesse sobre as imagens Landsat/TM, através de contraste e, posteriormente, a classificação das mesmas, por meio de uma abordagem não-supervisionada. Na fase de classificação é feita a segmentação das imagens, utilizando o segmentador por região. Posteriormente emprega-se o classificador ISOSEG, para obter o mapa temático, contendo a distribuição espacial da classe vegetação. Sobre esse mapa temático, com 70 a 80% de classificação correta, é feita a edição matricial, na tela do computador, por um intérprete que tem a função de aceitar ou modificar os limites dos polígonos mapeados. Essas tarefas foram realizadas no software SPRING (Sistema para Processamento de Informações Georeferenciadas), desenvolvido no INPE. O mapeamento da classe vegetação foi realizado com a combinação seqüencial das classificações individuais de cada uma das 17 imagens realçadas, e a edição matricial foi feita pelo intérprete considerando a escala de tela de 1 : 50.000 como critério de visualização de detalhes para apresentação do mapa final. Este procedimento permitiu que fosse criado um banco de dados digitais para as áreas ocupadas com vegetação do Estado de São Paulo.

#### **ABSTRACT**

The objective of this work is to show an alternative methodology to map the vegetation cover of the state of São Paulo, using Remote Sensing and Geoprocessing techniques. For the total imaging of the State of São Paulo  $(248.000 \text{ Km}^2)$ , it is necessary approximately 17 scenes of "Thematic Mapper" (TM) sensor of Landsat satellite. The proposed methodology is an adaptation of the methodology developed at the National Institute for Space Research (INPE), for digital mapping of deforested areas of Legal Amazônia (DIGITAL PRODES). The methodology proposes in a first phase , to enhance the targets of interest on the Landsat/TM images, through contrast and, later on, the classification of them , by using a nonsupervised approach . In the classification phase, the image segmentation is performed using the per region algorithm. Later on, the ISOSEG classifier is used to obtain the thematic map, containing the spatial distribution of vegetation class. On that thematic map, with 70 to 80% of correct classification , it is made the image editing in the computer screen, by an interpreter that has the objective to accept or to modify the limits of the mapped polygons . Those tasks were accomplished in the software SPRING (Sistema para Processamento de Informações Georeferenciadas), developed at INPE. The mapping of vegetation class was accomplished with the sequential combination of the individual classifications of each one of the 17 enhanced images, and the image editing was done by the interpreter considering the scale on the screen of 1: 50,000 as a criterium approach of details visualization for presentation of the final map. This procedure allowed to create a digital database for the areas occupied by vegetation of the São Paulo state.

# **SUMÁRIO**

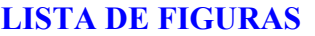

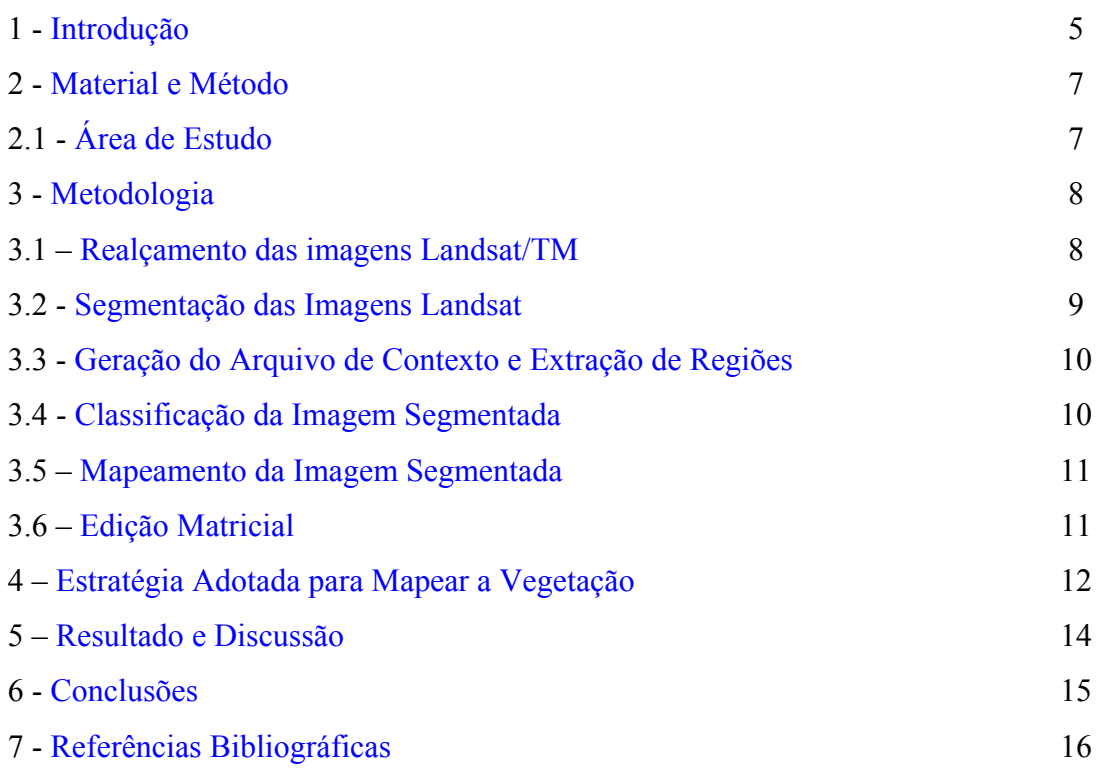

<span id="page-4-0"></span>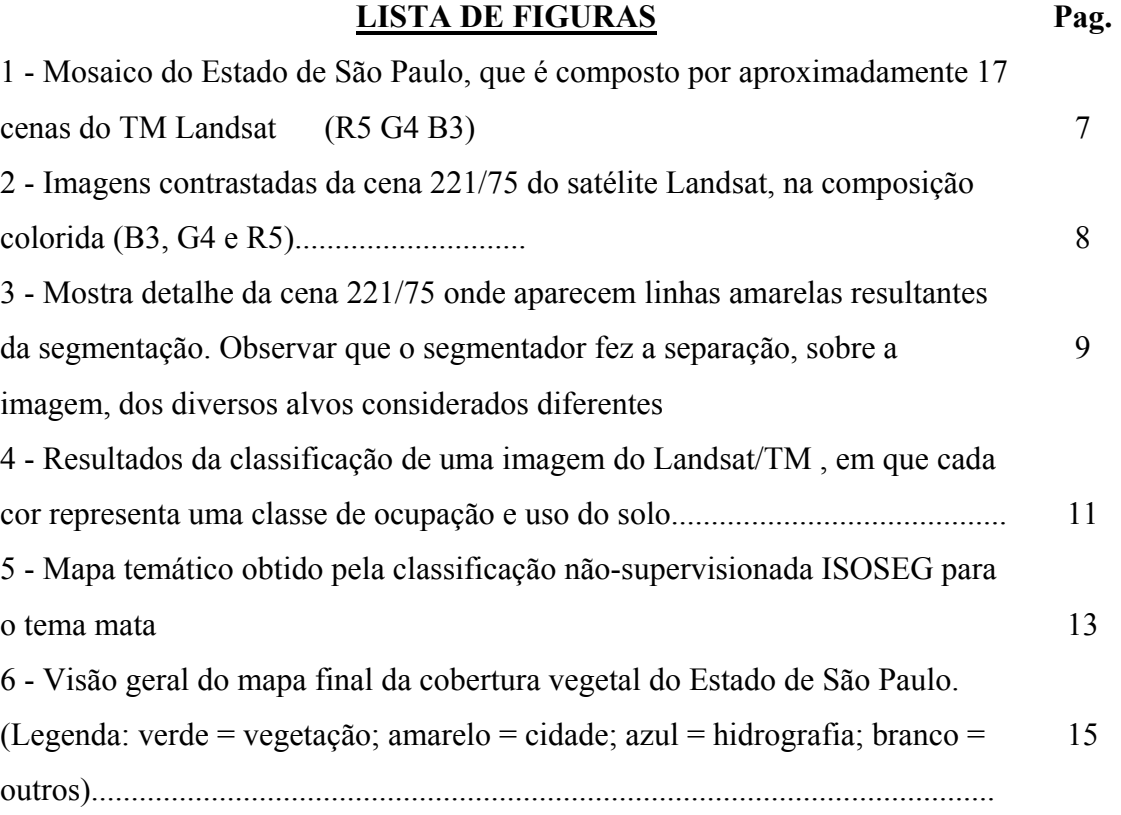

## <span id="page-5-0"></span>**1 - INTRODUÇÃO**

Até o ano de 1997, quando efetivamente foi testado o potencial dos Sistemas de Informações Geográficas (SIG`s), o mapeamento da cobertura vegetal e do uso atual do solo, em grandes áreas, por meio de dados de sensoriamento remoto, obtidos por sensores em plataformas orbitais, era realizado, por meio da interpretação visual em imagens em papel, nas combinações das bandas 3, 4 e 5 do sensor "Thematic Mapper" do satélite Landsat. Entretanto, o mapa obtido na forma analógica, apresentava uma série de limitações, dentre elas, a dificuldade de sobrepor um mapa de anos anteriores às imagens do ano atual. Além disso, a disponibilização desses mapas num SIG, para análise com outros dados, era um procedimento muito trabalhoso, porque necessitava de executar tarefas complementares, como digitalização e/ou escanerização do mapa analógico em digital. Este procedimento torna-se caro e não adequado para uma futura atualização e/ou integração com outras informações, devido aos erros geométricos introduzidos (Crepani et al., 2001).

Com o avanço dos softwares de processamento de imagens e o aumento na capacidade de armazenamento e velocidade dos computadores, nos últimos anos tem-se incentivado o desenvolvimento de novas metodologias de interpretação de imagens usando o computador e o conhecimento do interprete, especialmente para grandes áreas, que demanda muito tempo de interpretação e uma equipe muito grande de interpretes. Nessa nova abordagem o mapa resultante é expresso no formato digital, o que permite integrar as informações obtidas com outros tipos de informações (cartográficas e dados de campo), introduzidas no banco de dados georreferenciado. Assim, é possível integrar varias fontes de informações, o que seria muito difícil no procedimento visual, conseqüentemente proporcionando resultados mais preciso e em menor tempo, quando comparados àqueles obtidos nas décadas passadas, ou seja, até o surgimento dos SIGs.

A parte computacional, mesmo existindo classificadores por região, onde são introduzidos certos critérios espaciais, apresentam limitações porque se fundamentam na variação espectral de cada pixel da imagem. Na classificação automática assume-se que cada alvo da superfície terrestre tem uma resposta espectral específica, cuja

intensidade de resposta da energia refletida obedece a forma de uma distribuição normal (Mascarenhas et al.; 1984 ). Na prática, sabe-se que essas curvas de respostas sobrepõem-se parcialmente, para alvos distintos, o que torna difícil a individualização de duas classes por um processo de classificação automática. Tal fato, leva a erros de classificação que necessita de procedimentos pós-classificação, para aumentar a exatidão do mapeamento.

Considerando os aspectos mencionados acima, o INPE vem dedicando esforços no sentido de adequar as metodologias desenvolvidas anteriormente, à nova realidade, isto é, ao avanço tecnológico das técnicas de geoprocessamento, principalmente, no sentido de explorar o máximo o potencial do Sistema para Processamento de Informações Georeferenciadas (Câmara et al., 1993, SPRING; DPI, 1999), quanto à sua aplicabilidade nas mais diversas áreas da Ciência. Neste contexto, para automatizar as tarefas desenvolvidas no projeto de mapeamento de áreas desflorestadas da Amazônia Legal (PRODES) (INPE, 2001), pesquisadores da Coordenadoria Geral de Observação da Terra (OBT) vêm desenvolvendo uma metodologia de interpretação semiautomática, baseada na segmentação de imagens e classificação não-supervisionada, seguida do processo de edição matricial pelo intérprete, para assegurar a qualidade do produto final (Duarte et al., 1999).

O procedimento metodológico, desenvolvido no INPE, foi possível graças a união de esforços entre intérpretes e a equipe responsável pelo desenvolvimento do SPRING. A criação e implementação do algoritmo de edição matricial proporcionou um grande avanço na área de processamento de imagem e trouxe muitos benefícios para os usuários, porque permite que o interprete melhore os resultados da classificação, conforme foi mencionado acima.

# <span id="page-7-0"></span>**2 - MATERIAIS E MÉTODO**

# **2.1 - Área de Estudo**

A área de estudo corresponde ao estado de São Paulo que possui cerca de 248.000 Km2 **.**  Em termos de imagens de satélite, a área de estudo está inserida em aproximadamente 17 cenas do sensor "Thematic Mapper" (TM) do satélite Landsat (Figura 1).

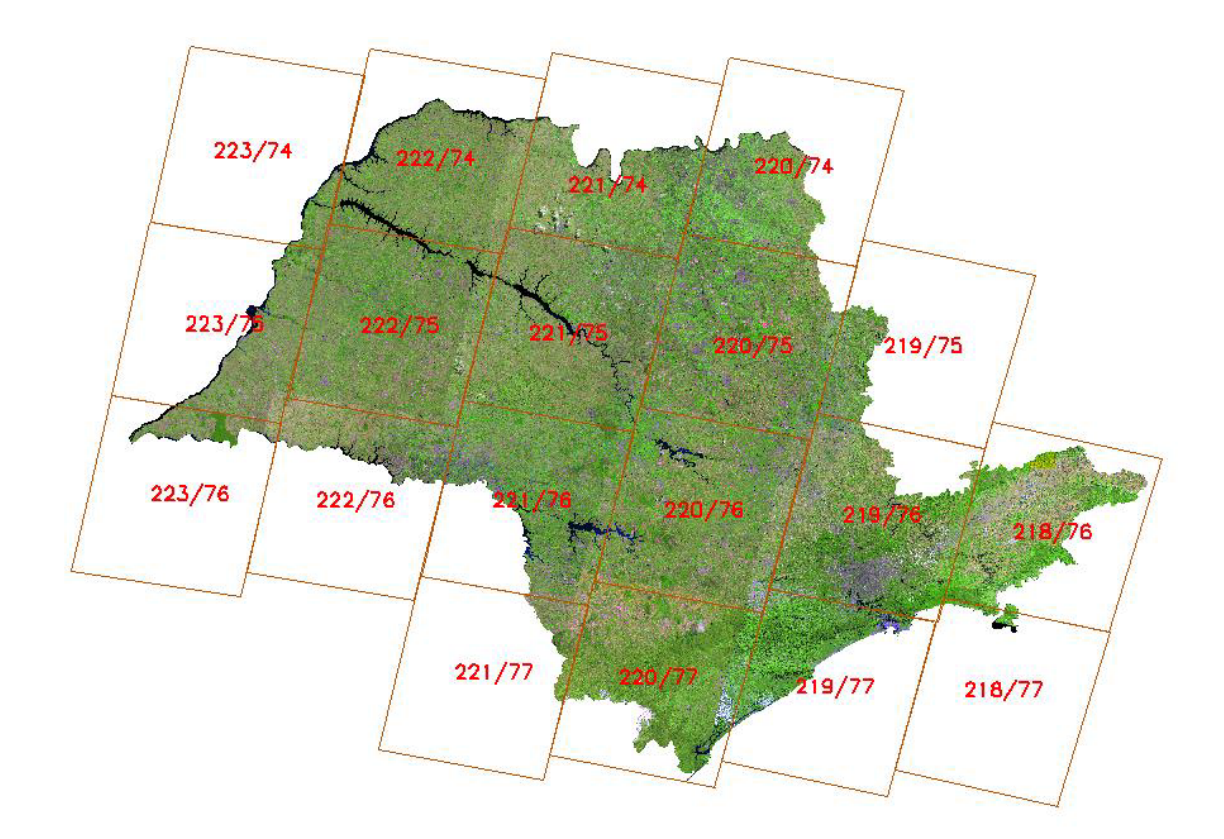

FIGURA 1 - Mosaico do Estado de São Paulo, que é composto por aproximadamente 17 cenas do TM Landsat (R5 G4 B3).

## <span id="page-8-0"></span>**3 - METODOLOGIA**

A metodologia adotada neste trabalho foi concebida e desenvolvida graças a experiência adquirida durante a execução dos trabalhos do projeto de mapeamento digital das áreas desflorestadas da Amazônia Legal (PRODES DIGITAL) (Duarte et al., 1999).

### **3.1 – Realçamento das imagens Landsat/TM**

O realçamento das imagens Landsat tem como objetivo evidenciar as áreas ocupadas com vegetação de um modo especial da mata ciliar. Para tanto, foi aplicado um contraste linear, nas imagens das bandas 3, 4 e 5, cujo resultado é mostrado na Figura 2.

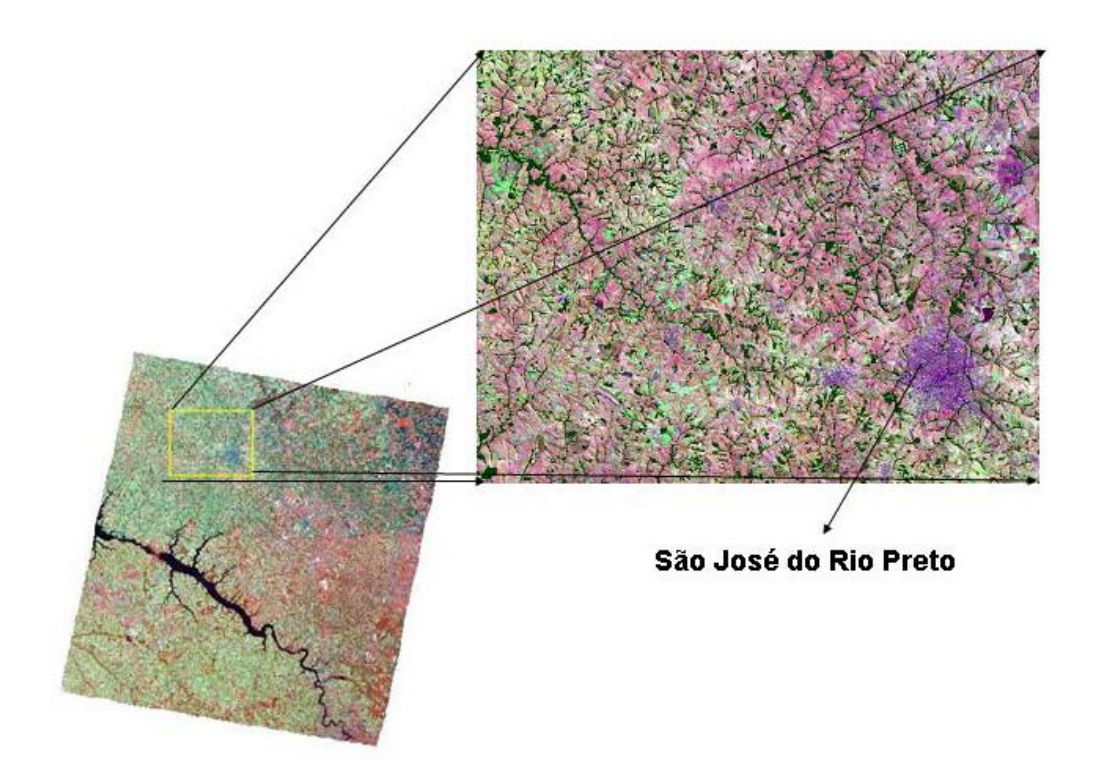

FIGURA 2 – Imagens contrastadas da cena 221/75 do satélite Landsat, na composição colorida (B3, G4 e R5).

#### <span id="page-9-0"></span>**3.2 - Segmentação das Imagens Landsat**

A segmentação de uma imagem por crescimento de regiões é um procedimento realizado, em geral, como etapa anterior a classificação não-supervisionada. Consiste em agrupar conjuntos de pixels com número digital (nível de cinza) semelhantes. A individualização das diferentes fisionomias dá-se na forma de polígonos, conforme é mostrado na Figura 3. Na execução do processo de segmentação, o usuário precisa definir dois parâmetros: 1) o limiar de similaridade: distância mínima entre os valores digitais (níveis de cinza) abaixo do qual dois segmentos são considerados similares e portanto agrupados em uma única região; e 2) o limiar de área, corresponde a área mínima a ser considerada como uma região, definida em número de pixels. Neste trabalho, os limiares de similaridade e área definidos foram de 25 e 50 respectivamente.

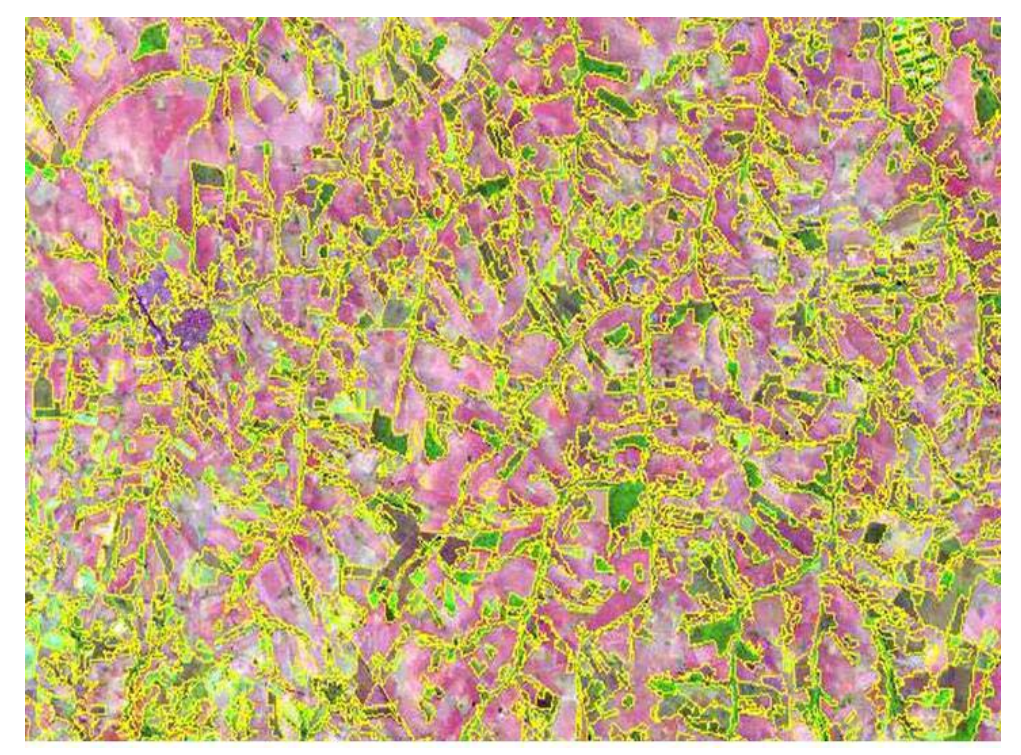

FIGURA. 3 – Mostra detalhe da cena 221/75 onde aparecem as linhas amarelas resultantes da segmentação. Observar que o segmentador fez a separação, sobre a imagem, dos diversos alvos considerados diferentes.

### <span id="page-10-0"></span>**3.3 - Geração do Arquivo de Contexto e Extração de Regiões**

Para realizar a classificação é necessário criar um arquivo de contexto, onde são armazenadas informações tais como: a) tipo de classificação por regiões; b) bandas ou imagens utilizadas; e c) imagem segmentada. A extração das regiões é um procedimento em que o algoritmo extrai os atributos estatísticos (médias e matrizes de covariância) do conjunto de regiões definido pela segmentação.

#### **3.4 - Classificação da Imagem Segmentada**

Após a segmentação é então realizada a classificação, que pode ser feita por um algoritmo supervisionado (Distância Mahalanóbis, por exemplo) ou através de um classificador não-supervisionado. Seguindo as recomendações Duarte et al. (1999) e Crepani et al. (2001), a área de estudo foi classificada usando o classificador não supervisionado ISOSEG (Bins et al., 1992), cujos resultados da classificação são mostrados na Figura 4. O ISOSEG toma como base, para definir classes distintas, a distância Mahalanobis e o limiar de aceitação fornecido pelo analista (máxima distância de Mahalanobis em que o valor digital médio das regiões pode estar afastado do centro de uma classe para ser considerada como pertencente a esta classe).

<span id="page-11-0"></span>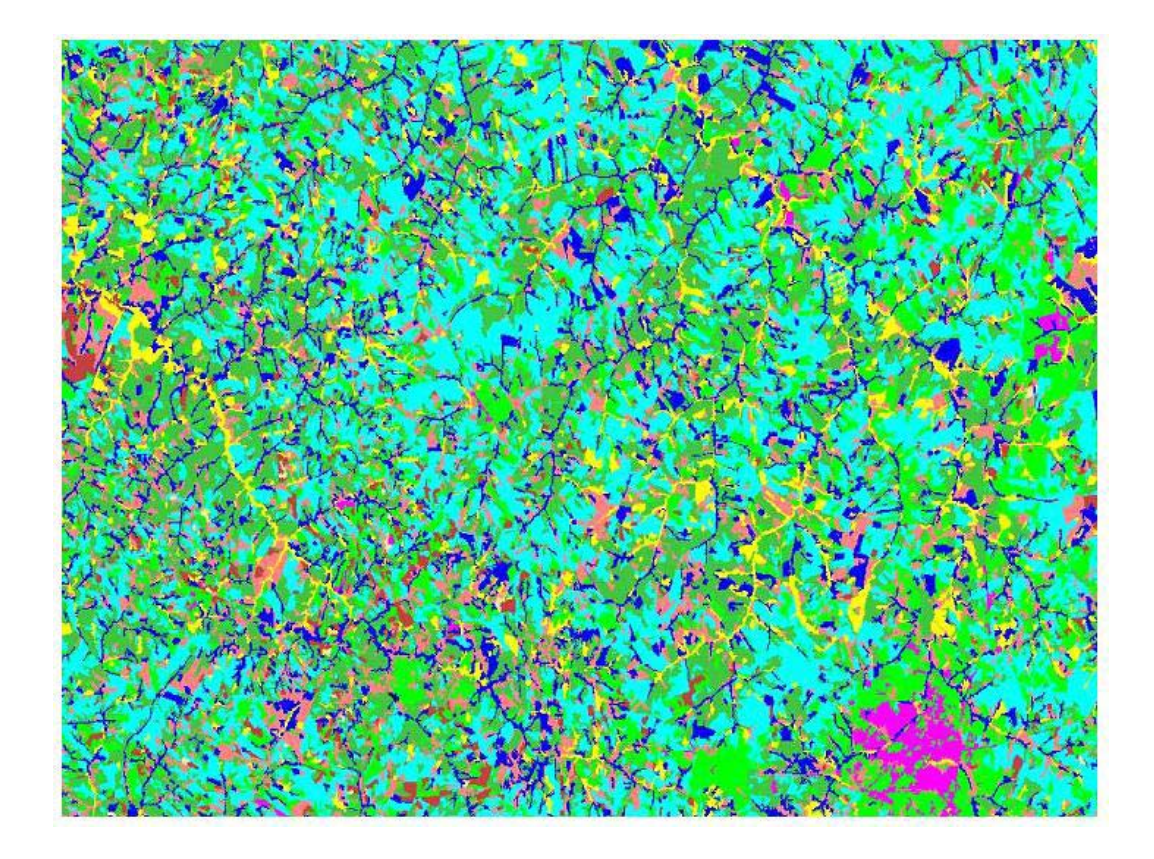

FIGURA. 4 – Resultados da classificação de uma imagem do Landsat/TM, em que cada cor representa uma classe de ocupação e uso do solo.

### **3.5 - Mapeamento da Imagem Segmentada**

O mapeamento é a última fase da classificação, em que o analista define para o sistema o que corresponde cada classe temática contida no mapa. Em outras palavras, significa associar às classes temáticas o significado real encontrado no campo, ou seja, as classes de uso e ocupação do solo, que foram definidas previamente no banco de dados para este trabalho.

### **3.6 - Edição Matricial**

O algoritmo de edição matricial permite ao interprete realizar a interpretação dos dados de satélite na tela do computador. A edição matricial modernizou os procedimentos de interpretação visual, uma vez que, não há mais necessidade de utilizar lapiseira, mesa de luz e overlay. Este desenvolvimento tecnológico foi possível graças a união de esforços entre os intérpretes e a equipe responsável pelo desenvolvimento do aplicativo SPRING.

<span id="page-12-0"></span>A criação e implementação do algoritmo de edição matricial proporcionou um grande avanço na área de processamento de imagem e trouxe muitos benefícios para o intérprete.

É sabido que por melhor que seja o treinamento do classificador ou a segmentação, os resultados obtidos sempre apresentam erros de classificação, que são inerentes a uma série de fontes, dentre elas pode-se citar: semelhanças de respostas espectrais de alvos diferentes, escolha dos limiares de similaridade e área mínima na fase de segmentação. Para corrigir estes erros de classificação, um dos métodos empregados é a edição matricial, que é um algoritmo implementado no SPRING e que permite eliminar erros de classificação, através da edição de áreas, em determinadas classes, que não foram classificadas, correção dos limites dos polígonos temáticos e troca de uma classe temática por outra indevidamente classificada.

A grande diferença observada no procedimento de edição matricial e de edição vetorial é que, na edição matricial o intérprete executa as correções de erros de classificação sobre o dado matricial e não sobre os dados vetoriais. Quando a edição é feita sobre os dados vetoriais, o interprete necessita executar o procedimento de ajuste de linhas e poligonalização, etapas estas que não acontece na edição matricial. Isto reduz o tempo de computação. No caso da edição matricial os polígonos mapeados são aceitos ou reclassificados em outras categorias de uso da terra, baseado na experiência do intérprete. Essa checagem de polígonos é feita usando como superfície de fundo uma imagem colorida (sintética) sob o mapa temático. Para visualizar a imagem de fundo, usa-se como mapa classificado apenas as linhas dos polígonos, ou seja, o mapa classificado, representado na forma vetorial.

### **4 – ESTRATÉGIA ADOTADA PARA MAPEAR A VEGETAÇÃO**

Conforme foi mostrado na Figura 4, o mapa temático gerado pela classificação nãosupervisionada contém a representação de todas as classes de uso e ocupação do solo. Considerando que este mapa contém erros de classificação, fica evidente a necessidade de edição matricial, para melhorar os resultados obtidos. Nesse trabalho, a determinação do uso e ocupação do solo foi obtido da seguinte maneira: no mapeamento, o analista elege, entre as classes temática gerada na classificação, uma para obter um mapa temático, contendo somente a distribuição espacial da classe eleita, conforme é mostrado na Figura 5. Sobre este mapa é feita a edição matricial, em que o sistema permite ao interprete modificar os resultados da classificação. Em outras palavras, corrigir os erros de omissão e inclusão no mapa, através da verificação dos resultados, trocando classes erroneamente classificada ou corrigindo limites de polígonos.

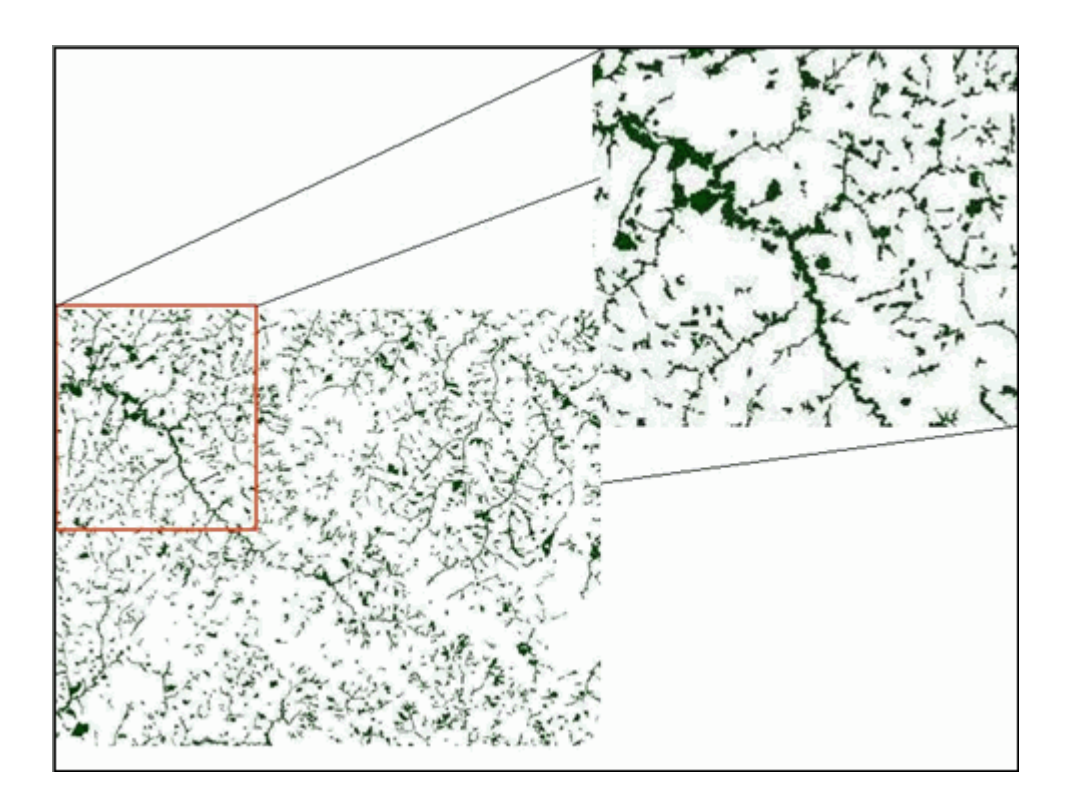

FIGURA. 5 – Mapa temático obtido pela classificação não-supervisionada ISOSEG para o tema mata.

Uma vez terminada a correção do mapa, é feito um novo mapeamento, em que outra classe temática é eleita, gerando um segundo mapa com a distribuição espacial dessa nova classe. Sobre esse mapa aplica-se, também, o procedimento de edição matricial para corrigir os erros de omissão e inclusão, conforme foi realizado no mapa anterior.

Os dois mapas resultantes são mosaicados para obter um terceiro mapa com as duas classes temáticas e, assim, sucessivamente até obter um mapa temático com todas as classes de uso do solo. Esse procedimento apresenta várias vantagens, quando

<span id="page-14-0"></span>comparado a edição de mapa temáticos contendo a representação de todas as classes temáticas. A edição por classe fica mais fácil ao analista perceber os erros de classificação. No processo de mosaicagem, os temas são justapostos e não são sobrepostos, assim, o mapa final conserva a fidelidade espacial de todas as classes.

### **5 - RESULTADOS E DISCUSSÃO**

Após a edição de cada imagem de satélite, o mapa final para todo estado de São Paulo foi obtido mosaicando a área útil de cada imagem para obter o mapa final, conforme é mostrado na Figura 6.

O mapa final da vegetação é um banco de dados, na forma digital, georeferenciado, que pode ser integrado com outros tipos de informações. Um banco com estas características permite ao intérprete atualizá-lo a qualquer momento que se faça necessário, através da utilização da edição matricial, a Figura 6 mostra uma visão geral da distribuição da vegetação obtido para o Estado de São Paulo.

<span id="page-15-0"></span>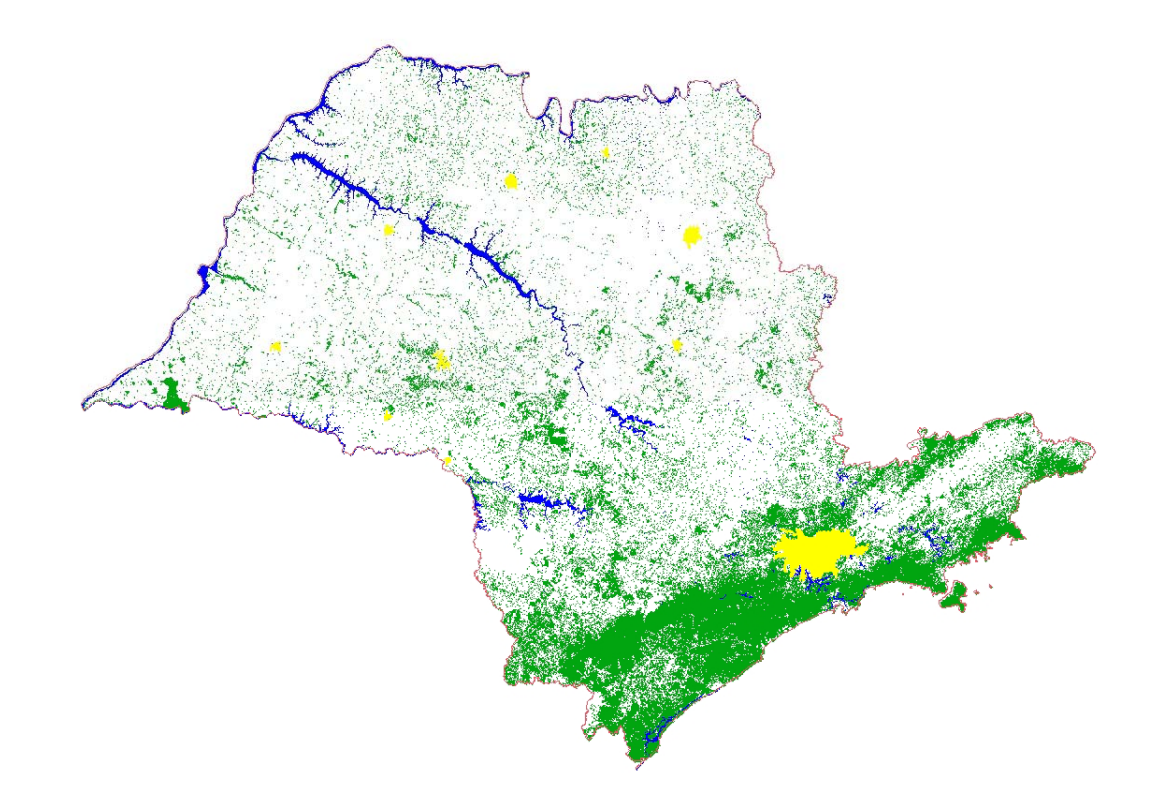

FIGURA. 6 – Visão geral do mapa final da cobertura vegetal do Estado de São Paulo. (Legenda: verde = vegetação; amarelo = cidade; azul = hidrografia;  $braneo = outros$ ).

# **6 - CONCLUSÕES**

De acordo com os resultados obtidos pode-se dizer que a aplicação dessa abordagem metodológica é viável por três motivos:

- Gerou um mapa da vegetação no formato digital, que pode ser modificado total ou parcial, toda vez que se julgar necessário.

- Permitiu a segmentação e mapeamento da maior parte de mata ciliar, o que reduziu muito o tempo de edição matricial, pelo interprete.

- Permitiu aumentar a exatidão do mapa temático obtido por meio da classificação nãosupervisionada ISOSEG, além de modernizar procedimentos de interpretação visual, através do algoritmo edição matricial, implementado no software SPRING.

# <span id="page-16-0"></span>**REFERÊNCIAS BIBLIOGRÁFICAS**

- Bins, L.S.; Erthal, G.J.; Fonseca, L.M.G. Um método de classificação nãosupervisionada por regiões. In: Simpósio Brasileiro de Computação Gráfica e Processamento de Imagens*, 5*., 1992, Águas de Lindóia,. **Anais...** São José dos Campos: INPE, 1992. v. 2, p. 65-68.
- Câmara, G.; Souza, R.C.M.; Freitas, U. M.; Casanova, M.A. SPRING: Processamento de imagens e dados georeferenciados. In: Brazilian Symposium on Graphic Computation and Image Processing, SIBGRAPI 92, 5., 1992, Águas de Lindóia, **Anais…** São José dos Campos: INPE, 1993, p.233-242.
- Crepani, E.; Duarte, V.; Shimabukuro, Y.E. **Sensoriamento remoto e geoprocessamento no mapeamento regional da cobertura e uso atual da Terra.**  São José dos Campos: INPE, 2001. 25p. (INPE-8478-NTC/346).
- Duarte, V.; Shimabukuro, Y.E.; Santos, J.R.; Mello, E.M.K.; Moreira, J.C.; Moreira, M.A; Souza, R.C.M.; Shimabukuro, R.M.K.; Freitas, U.M. **Metodologia para criação do PRODES Digital e do banco de dados digitais da Amazônia – Projeto BADDAM**. São José dos Campos: INPE, 1999. 33p. (INPE-7032- PUD/035).
- Duda, R.O.; Hart, P.E. **Pattern classification and scene analysis**. New York: Wiley, 1973.
- Instituto Nacional de Pesquisas Espaciais (INPE) **PRODES: Assessment of deforestation in Brazilian Amazônia**. INPE: São José dos Campos. June, 1996. 49p.
- Instituto Nacional de Pesquisas Espaciais. Divisão de Processamento de Imagens (INPE-DPI**). SPRING: Manual do Usuário.** [on-line], São José dos Campos, 1996. Disponível em: **http://www.dpi.inpe.br/spring** 27 maio 2004.
- Mascarenhas, N. D. A.; Barker, J. L. **Processamento de imagens.** São José dos Campos, SP: INPE, 1984. 315p. (INPE-3325-PRE/624)